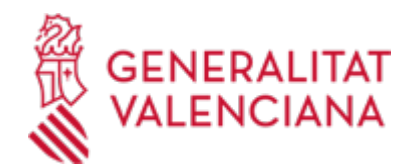

**Autorización a la administración para consultar, de forma telemática, los datos de las empresas que desean contratar con la Conselleria de Justícia e Interior. (17642 / SIA: 223671)**

#### **Organismo**

Conselleria de Justicia e Interior

#### **Estado**

Abierto

#### **Plazo de solicitud**

Abierto

## **INFORMACIÓN BÁSICA**

# **¿QUÉ ES Y PARA QUÉ SIRVE?**

Autorización para que la Conselleria de Justícia e Interior, compruebe los datos de identidad de los representantes de las empresas interesadas en contratar con sus organismos, así como los datos de estar al corriente en los pagos con la Agencia Tributaria, estatal y autonómica, y con la Tesorería de la Seguridad Social.

## **INTERESADOS**

Empresas contratistas.

# **DUDAS SOBRE LA TRAMITACIÓN TELEMÁTICA**

- **Dudas del trámite**
- · [registro\\_justicia@gva.es](mailto:registro_justicia@gva.es)

## **Problemas informáticos**

· [Formulario de consulta](https://sede.gva.es/es/formulari-problemes-tecnics)

## **SOLICITUD**

## **PLAZO DE PRESENTACIÓN**

En el plazo establecido por la Administración en el proceso de licitación del que se trate.

## **FORMULARIOS Y DOCUMENTACIÓN**

· CONSULTA TELEMÁTICA DE DATOS EN CONTRATOS CON LA ADMINISTRACIÓN (AUTORIZACIÓN/OPOSICIÓN (<https://siac-front.gva.es/siac-front/public/descarga/es/F140873>)

## **FORMA DE PRESENTACIÓN**

#### **Presencial**

a) En los registros de los órganos administrativos a que se dirijan.

b) En los registros de cualquier órgano administrativo, que pertenezca a la Administración General del Estado, a la de cualquier Administración de las Comunidades Autónomas, a la de cualquier Administración de las Diputaciones Provinciales, Cabildos y Consejos Insulares, a los Ayuntamientos de los Municipios a que se refiere el artículo 121 de la Ley 7/1985, de 2 de abril, reguladora de las Bases del Régimen Local, o a la del resto de las entidades que integran la Administración Local si, en este último caso, se hubiese suscrito el oportuno convenio.

c) En las oficinas de Correos, en la forma que reglamentariamente se establezca.

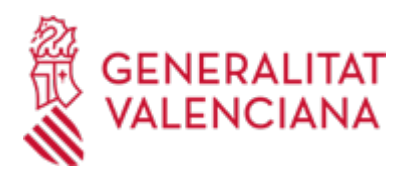

- d) En las representaciones diplomáticas u oficinas consulares de España en el extranjero.
- e) En cualquier otro que establezcan las disposiciones vigentes.

Y preferentemente en:

- · Dirección Territorial de Justicia e Interior Alicante
- · Dirección Territorial de Justicia e Interior Castellón
- · Dirección Territorial de Justicia e Interior Valencia
- · Registro General de la Conselleria de Justicia e Interior

## **Telemática**

Para acceder de forma telemática el solicitante deberá disponer de firma electrónica avanzada, bien con el certificado reconocido de entidad (personas jurídicas) o bien con el certificado reconocido para ciudadanos (persona física), pudiendo utilizar cualquier sistema de firma electrónica admitido por la sede electrónica de la Generalitat.

( https://sede.gva.es/va/sede\_certificados ).

IMPORTANTE: Antes de comenzar con la tramitación telemática lea atentamente toda la información de este trámite, con el objeto de preparar la documentación que sea necesaria para su tramitación, ya que accederá a una solicitud general, en el que usted mismo deberá detallar el objeto de su solicitud, rellenar los datos generales y subir toda la documentación. Para ello habrá que tener en cuenta que:

1- Deberá anotarse el nombre de este trámite que está leyendo.

2- Deberá descargar los formularios o plantillas requeridas, así como preparar cualesquiera otros documentos que estime necesario, cumplimentarlos, firmarlos, en su caso, por las personas que, según el tipo de documento, proceda, y guardarlos en su ordenador para tenerlos preparados para anexarlos en la fase "DOCUMENTAR" de la tramitación telemática.

3- En su caso, deberá proceder al pago telemático correspondiente y guardarse el justificante de pago.

4- Una vez preparada la documentación que se considere necesaria, iniciará el trámite telemático pinchando el icono superior de "Tramitación telemática", que le llevará a identificarse mediante el Asistente de Tramitación.

PASOS DE LA TRAMITACIÓN TELEMÁTICA:

- a) Deberá cumplimentar el formulario de datos generales.
- b) \* Detalle con la mayor concreción posible la materia objeto del trámite
- \* Cumplimente el nombre del trámite que se ha anotado en el campo "SOLICITUD"
- \* Especifique la materia objeto de la solicitud
- \* Indique igualmente el ámbito geográfico (servicios centrales, Castellón, Valencia o Alicante).

c) Anexe los formularios y la documentación que previamente ha sido descargada y cumplimentada, incluido el justificante del pago de tasas, si procede.

d) Hacer click sobre el botón Registrar (le facilitará el número de registro,fecha, lugar y hora de

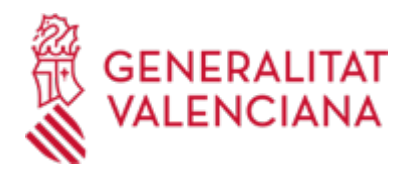

presentación).

e) Guardar e imprimir (si lo desea) el justificante de registro.

Su presentación telemática habrá finalizado. [http://www.gva.es/es/inicio/procedimientos?id\\_proc=18496&version=amp](http://www.gva.es/es/inicio/procedimientos?id_proc=18496&version=amp)

# **TRAMITACIÓN**

## **ÓRGANOS TRAMITACIÓN**

[Conselleria de Justicia e Interior](https://www.gva.es/es/inicio/atencion_ciudadano/buscadores/departamentos/detalle_departamentos?id_dept=25900) • C/ DE LA DEMOCRACIA, 77. CIUDAD ADVA. 9 DE OCTUBRE -TORRE 4 46018 València(València/Valencia) Tel.: 012 Fax.: 961209098 Web: https://cjusticia.gva.es/es/

## **RESOLUCIÓN**

## **ÓRGANOS RESOLUCIÓN**

[Conselleria de Justicia e Interior](https://www.gva.es/es/inicio/atencion_ciudadano/buscadores/departamentos/detalle_departamentos?id_dept=25900) • C/ DE LA DEMOCRACIA, 77. CIUDAD ADVA. 9 DE OCTUBRE -TORRE 4 46018 València(València/Valencia) Tel.: 012 Fax.: 961209098 Web: https://cjusticia.gva.es/es/

# **AGOTA VÍA ADMINISTRATIVA**

Sí